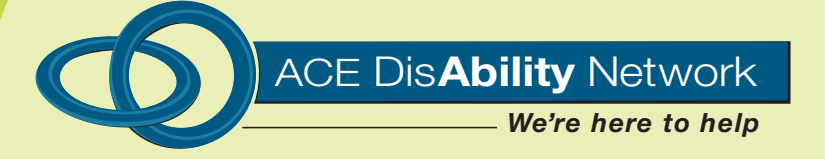

**Disability Training and Resource Options for Training Providers**

YOORALLA .<br>People Helping People Achieve

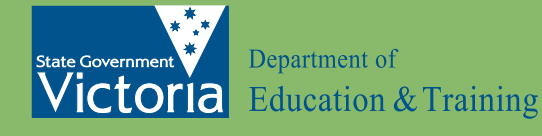

# **Disability Training and Resource Options for Training Providers**

Prepared by Louise Oswald ACE Disability Network

#### **Published by ACE Disability Network, Melbourne, October 2005** © Copyright State of Victoria 2005

This publication is copyright. No part may be reproduced by any process except in accordance with the provisions of the Copyright Act 1968.

Authorised by Department of Education & Training, 2 Treasury Place, East Melbourne, Victoria, 3002

Acknowledgments:

The research compiled for this report could not have been completed without the support and contribution of the following people and organisations:

Adult Community and Further Education (ACFE) Office of Training and Tertiary Education (OTTE) Those ACE and TAFE providers who contributed to discussions Karen Fairhurst (CAMHA) Judy Buckingham (Deakin University) Chris Edwards (RVIB, ACE Disability Network) Louise Oswald (ACE Disability Network) The ACE Disability Network Steering Committee

Г

F

П

П

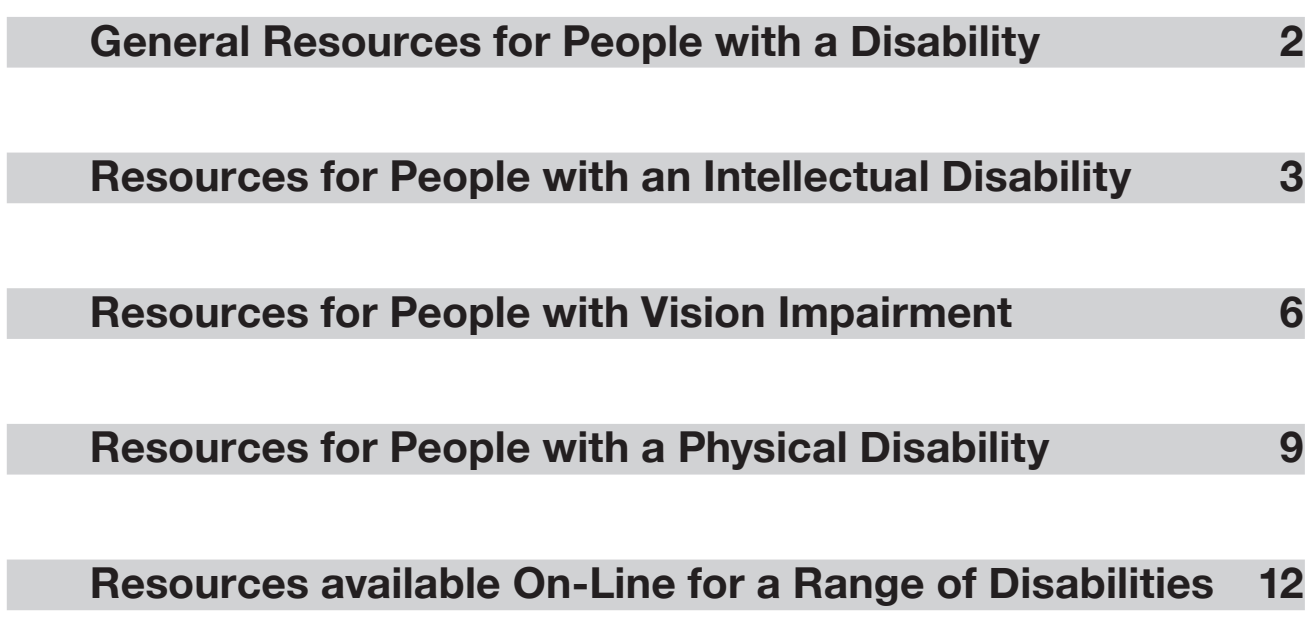

# **General Resources for People with a Disability**

## **Building Bridges**

Building Bridges pre-vocational training project is an initiative funded by the Office of Training and Tertiary Education Victoria and developed by the Wodonga Institute of TAFE.

People with a disability have historically experienced disadvantage in the VET Sector. Building Bridges aims to improve access to and participation in education, training and employment, and improve life chances for people with a disability. The target groups include:

- young people with a learning difficulty preparing to move from the secondary school system to further education and training;
- people with mental health issues;
- people with a disability who have been long-term unemployed and require supported access to Vocational Educational and Training.

Building Bridges comprises a facilitators manual and a video. The manual details pilot programs or models, which teachers and facilitators can use to adapt to suit their target audience without compromising the integrity and intent of the program. The video was produced by a number of participants of the program; their goal was to offer teachers advice about some of the learning strategies that worked for them as students.

Contact:  *Learner Access Branch, Adult Community & Further Education Division, Office of Training and Further Education, GPO Box 266D, Melbourne, Victoria, 3001 Web: www.acfe.vic.gov.au*

## **Increasing Participation:** *A Toolkit for Adult Learning Providers*

Developed by Adult Learning Australia.

A kit designed to encourage adult education providers to identify the main barriers to participation in lifelong learning and to assist them to develop strategies to overcome these barriers.

# **Resources for People with an Intellectual Disability**

## **EZI Keys**

Adaptive software for people with disabilities who cannot use a standard keyboard /mouse.

Cost: *Approx \$1,000.*

Available through Spectronics (Queensland based). Learning technologies for students with disabilities and others. Both equipment and software catered for.

Contact: *Ph: (08) 3808 6833 Ph: 1800 999 718 Email: mail@spectronicsinoz.com Web: www.spectronicsinoz.com*

# **Equity Toolbox**

Toolboxes provide cost–effective tools (CD ROMS) for practitioners to support online delivery of qualifications from recognised training packages.

Designed for installation on a server for web-based delivery to learners, for portability to different platforms, CD ROM and flexibility of usage and customisation for different contexts.

A software package designed specifically for learners with a disadvantage—low level literacy/numeracy.

## **The world of work:** *Certificate 1 in Work Education*

Focuses on social & workplace communication, career planning, teamwork & keeping the job.

## **Basic Skills in the Cybercentre:** *Literacy & Numeracy*

This Toolbox meets the needs of learners with very low-level literacy skills. It is based on every day aspects of life and uses repetition and familiarity to develop skills.

Cost: *Approx \$396 each.*

Contact: *Australian Training Products Ph: (03) 9655 0600*

## **Learning Differently:** *Assessing and Developing Literacy Skills with Adults and Young People*

A manual published by the Donvale Learning and Living Centre in 2001 and produced in association with the Department of Education and the University of Melbourne. It provides practical support for literacy practitioners, including "an initial screening for learning difficulties to assess academic achievement, a literacy ability profile to target specific difficulties and targeted teaching strategies for adults who learn differently.

Cost: *\$33*

Contact: *Language Australia Ph: (03) 9612 2600*

# **Life Online**

Life Online is a package of online literacy and numeracy resource materials useful for teaching independent living skills (including computer use) to students with a mild intellectual disability. This resource aims to improve access and outcomes, particularly to students living in rural and regional areas. This is available both as a CD Rom or TAFE VC

Cost: *\$28*

Contact: *TAFE VC Web: www.tafefrontiers.com.au/catalogue*

## **PALS:** *Partner Assisted Learning System*

The Partner Assisted Learning System (PALS) is an essential resource for work, educational and recreational settings. It is designed to enable people with disabilities to reach and share full potential.

PALS provides a set of learning modules, a set of tool kits, a guide to implementing the system and accreditation for the optimal certificate in General Education for Adults.

Support with implementation of the program is also available (cost negotiable).

Cost: *\$275*

Gawith Villa Inc and Deakin University manage the Partner Assisted Learning System.

Contact: *Gawith Villa Inc. Ph: (03) 9509 4266 Email: admin@gawithvilla.org.au Web: www.pal.org.au*

# **PrAACtically Speaking**

Video and accompanying support material offering practical strategies to help others better understand and communicate with adults with intellectual disabilities and people who do not have functional speech. The title incorporates the acronym AAC, which stands for Augmentative and Alternative Communication. Although alternatives to speech do not replicate speech, it can allow individuals to be understood and gives them the opportunity to speak for themselves.

Contact:

*Developed by comTECH: Disability Communication and Technology Solutions 705 Geelong Road, Brooklyn, P.O. Box 1101, Altona Gate, Victoria 3025 Ph: (03) 9362 6111, Ph: 1800 686 533 (Victorian Country)*

## **Numeracy**

Numeracy books published by Phoenix Education that may be just the resource you need to take the hard work out of preparing for your next numeracy class with Transition or Work Education students.

Book 1 is called *'Maths Skills for Living*' and covers areas of maths in relation to:

- Personal Skills
- Household Skills
- Managing Money
- Managing Time
- Apply Your Skills

Book 2 is called '*Maths Skills for Working*' and covers areas of maths in relation to:

- Childcare
- Automotive Industry
- Building trades
- Sport and recreation
- Retail
- Manufacturing
- Hospitality
- Running your own business.

These are the same areas, which are covered in Book 3 of the '*Skills for Work*' series. Skills covered include:

- Number patterns
- Four processes
- Tables and graphs
- Simple fractions
- Days, dates, years
- Measurement mm, cm, m, km, mls, l, gms, kgs
- Temperature
- Time
- Cooking measurements (cups etc.)
- Making comparisons
- Reading timetables and directories
- Reading and interpreting numerical information
- Money handling (pay slips, change, receipts, loans etc.)
- Word problems
- Problem solving

The books are aimed at teens and young adults with weak numeracy skills and are able to be photocopied, tailor making packages of work for individuals, or for use as units of work for a class situation.

The books provide teachers with practical resources across a range of skill areas essential for managing daily life or in the workforce. The resource can be used in mainstream or specialist educational settings, and will meet the needs of students across a range of skill levels.

Contact:

*The books are available for purchase from Phoenix Education via: PO Box 3141, Putney, 21112, NSW Ph: (02) 9809 3579. Fax: (02) 9808 1430 (Fax a purchase order directly to Phoenix) Email: contact@annevizewriting.com (Queries can also be directed to the author) Web: www.phoenixeduc.com*

# **Resources for People with Vision Impairment**

## **Big Shot**

A software magnifier specifically designed to combat computer eyestrain.

Big Shot allows you to focus on your work without straining to see it. With a magnified

image you can view the screen from a comfortable distance, decreasing eyestrain, irritation, fatigue, headaches and difficulty focusing.

Features:

- 20 levels of magnification from 105% to 200%
- Full Screen and Active Window zooming
- Intelligent tracking of all program activity
- Change modification levels using the mouse wheel
- Always on top toolbar for quick access to BIGSHOT settings
- Supports True Colour and High Colour display modes and all screen resolutions

## **Universal Reader Plus**

An inexpensive and versatile software package for people with vision impairment, the universal reader is an easy to use utility that reads for you. Works with virtually any application from Microsoft Word to Microsoft Outlook.

Universal Reader Plus reads to you but will remain silent until required.

Universal Reader Plus is great for:

- reading articles on the Internet
- reading email
- reading documents
- reading any text that can be highlighted
- scanning documents
- scanning books
- scanning and reading typed letters

Cost: *\$95*

Contact: *Available from Vis Tech 201 High Street, Prahran, Victoria, 3181 Ph: (03) 9520 5555 Free call: 1800 458 555 Email: vistech@rvib.org.au Web: www.vistech.rvib.org.au*

## **Screen Enlarger:** *Zoom Text (with speech)*

For people who have some useful vision. While there are some limited facilities to enlarge onscreen display within Windows and Macintosh systems, more powerful, purpose built software such as Zoom Text is available. It is used in conjunction with the operating system and regular applications such as word processing, spreadsheets, email and web browsers.

Cost: *\$900 (Universal license x1)* 

Note: Universal license needs to be considered for numerous instalments, these licences are costed according to number purchased

Contact: *Available from Vis Tech 201 High Street, Prahran, Victoria, 3181 Ph: (03) 9520 5555 Free call: 1800 458 555 Email: vistech@rvib.org.au Web: www.vistech.rvib.org.au*

## **Talking Word Processor**

Talking Word Processor© is an easy-to-use word processing program designed to help people who have difficulty with reading and writing. It is easy to use as well as having speech capabilities.

Virtually any standard word processor file is compatible with Talking Word Processor, including the latest versions of Microsoft Word, standard text, and rich text formats. With the press of a single key, you can hear text as you type it. The "word repeat" feature repeats the word after it's been typed. This lets you know immediately if you misspell a word.

"Word Pause" feature allows you to slow down the reading of your words without distorting the way the words are spoken. You can increase or decrease the time between each word. This lets you hear the words at your own pace.

"Word Magnify" also tracks the word being spoken. When this option is turned on, each word is highlighted and magnified as it is spoken. This allows you to focus on just that word.

Each of these features can be turned on or off with the simple click of a mouse.

Cost: *\$150*

Contact: *Available from Vis Tech 201 High Street, Prahran, Victoria, 3181 Ph: (03) 9520 5555 Free call: 1800 458 555 Email: vistech@rvib.org.au Web: www.vistech.rvib.org.au*

Further Resources are listed under the heading: *Resources Available On-Line for a Range of Disabilities.*

# **Resources for People with a Physical Disability**

## **EZI Keys**

Adaptive software for people with disabilities who cannot use a standard keyboard / mouse.

Cost: *Approx \$1,000*

Available through *Spectronics* (Queensland based). Learning technologies for students with disabilities and others. Both equipment and software catered for.

Contact: *Ph: (08) 3808 6833 Ph: 1800 999 718 Email: mail@spectronicsinoz.com Web: www.spectronicsinoz.com*

## **Trackballs and Keyguards**

#### **Kensington Expert Mouse Pro Trackball**

The Kensington Expert Mouse is a trackball with a billiard size ball mounted in a square base that performs the function of a mouse. It has four large buttons that surround the ball. Specialised software allows the four buttons to be individually programmed for latching, keystrokes and other functions. The expert Mouse Pro has a USB connection and is compatible with Windows and Macintosh Computers with a USB port.

Considerations for use:

- May allow for improved control of cursor movement for a person with tremor as the wrist and forearm can be stabilised whilst using fingers to control the trackball;
- The trackball allows removal of hand from ball to activate mouse buttons, which can reduce accidental cursor movement when performing button clicks:
- Requires less upper limb range of movement to control the cursor than a standard mouse;
- The ball is not fixed and falls out if unit is inverted;
- A guard can be made for the trackball.

Cost: *\$149*

Contact: *Supplied by Ability Computer Services Private Box 44, 145 Sydney Road, Fairlight, NSW, 2094 Ph: (03) 9907 9736 Fax: 9907 9599 Web: www.abilitycorp.com.au*

#### **Traxsys Roller Joystick 11 and Roller Plus (was Penny and Giles)**

The Traxsys Roller Joystick 11 is a joystick that performs the functions of a mouse. It has left click, right click, latch and drag functions. The Roller Plus Joystick comes with additional features such as pointer speed control, latching drag, double click from one button press, up/down or left/right only movements of the mouse pointer. Both models have a removable guard and switch interface at rear to allow any mouse button to be replaced by a switch. The joystick is available for PC or Macintosh computers.

#### **Roller Joystick 11**

The Penny and Giles Joystick has three buttons surrounding a central joystick. There is a button either side of the joystick and the latch and drag behind the joystick.

A small red button indicates when the latch is engaged.

#### **Roller Plus Joystick**

The cursor speed is controlled by repeated presses of the button steeping through the speeds.

Considerations for use:

- The latch and drag function eliminates the need to maintain button depression while controlling cursor movement;
- The guard reduces accidental activation of mouse buttons;
- The joystick provides support for the forearm and side of hand providing stability and improved control. This may, for example benefit a person with a tremor or uncontrolled upper limb movements;
- The position of the latch button behind the trackball may be difficult for some people to activate without accidentally moving the trackball;
- The ability to restrict cursor movement to horizontal or vertical planes on the roller Plus Joystick mat allow more precise control for a user with a tremor;
- The ability to reduce cursor speed with the Roller Joystick Plus mat allows more precise control for people with restricted motor control;
- Using a switch instead of the mouse button allows the user to perform mouse clicks without removing hand from joystick, eg: with other hand;
- The joystick allows removal of hand from joystick to activate mouse buttons, which

reduces accidental cursor movement when performing button clicks; and

• The joystick requires little force to manipulate and a foam handle and T Bar are provided with the joystick.

There are no additional software or hardware requirements for using the joystick.

Cost: *Traxsys Roller Joystick11 \$583*

*Traxsys Roller Plus \$816*

Contact: *Supplied by Ability Computer Services Private Box 44, 145 Sydney Road, Fairlight, NSW, 2094 Ph:* 9907 9736 *Fax:* 9907 9599 *Web: www.abilitycorp.com.au* 

#### **Keyguard**

A keyguard is a guard that fits over the keyboard of a typewriter, computer keyboard or communication device. It provides dividers between keys and allows the keyboard user to rest or slide the hand over the top of the keyboard without activating any keys. It also assists in targeting keys, reducing errors. Guards are clear Perspex and are attached to the keyboard with Velcro.

Considerations for use:

- keys may be obscured by the guard depending on the angle of view of the user;
- people with low muscle tone or strength can rest their hands on the keyboard while typing; and
- the Keyguard can assist in reduction of multiple simultaneous key depressions or unwanted key presses for people with tremor.

Cost: *\$80–\$100*

Contact: *Supplied by: Resi–Plex Plastics Pty Ltd 3 Douro Court, North Geelong, Vic, 3215 Ph: 03 5278 6500*

# **Resources available On-Line for a Range of Disabilities**

## **Online Numeracy**

*www.funbrain.com (for Maths Games)*

## **Online Literacy**

*www.edserv.com (For literacy activities) http://www.elr.com.au/downloads.htm http://www.kvle.vic.edu.au/free.htm http://home.vicnet.net.au/~carlrw/about\_us.html http://www.edna.edu.au/edna/browse/0,sne,20501,crosscurr,litnum http://www.bbc.co.uk/schools/games/ http://www.bbc.co.uk/schools/magickey/ http://www.tki.org.nz/r/wick\_ed/literacy/index.php http://www.allkids.co.uk/kids\_pages/early\_learning.shtml http://www.bennysmart.com/bennymatch.swf (Letter matching) http://www.learningplanet.com/act/abcorder.asp?contentid=172 (Alphabet) http://members.learningplanet.com/directory/detail.asp?contentid=175 (Matching) http://www.bbc.co.uk/schools/wordsandpictures/index.shtml http://www.vocabulary.co.il/ (Literacy)*

## **Online Games**

*http://www.games.com/ http://www.free-games.com.au/ http://www.standard.net.au/~garyradley/games/ http://www.freearcade.com/ http://www.freeclassicgames.com/ http://www.tripletsandus.com/80s/80s\_games/arcade.htm http://www.accessibility.com.au/kids/fungame.htm*

# **Hot Potatoes**

Hot Potatoes is a software application that enables the user (teachers or students) to create interactive multiple–choice, short–answer, jumble–sentence, cross–word, matching / ordering and gap–fill exercises. Titles in the applications include: Jcross, Jcloze, Jmatch, Jmix, Jquiz and JBC.

Hot Potatoes can be used at any stage during the instructional process. The activities generated can be incorporated into any topic, unit of work or lesson. They can be used in any key learning area and with any year level. The activities can be easily modified to suit students with special needs and second language learners. The only limit of Hot Potatoes is the imagination of the user.

Hot Potatoes activities can be created and used for any lesson idea or integrated into any topic. The activities can be created for individual learner use or small group work. Any of the Hot Potatoes activities can be used to reinforce information or to any other Hot Potatoes activity.

*Why would you use it in the classroom?*

In simple terms Hot Potatoes activities:

- capture and retain students' attention
- are easy to create, modify and use in the classroom
- help to embed technology into the curriculum
- are flexible and suitable for all learners

Training Manual being developed by Yooralla Society of Victoria's Community Learning and Living Education Department. To be made available Early 2005. Work shop training to follow.

## **The Disability Awareness Information Kit**

The Open Road project is an initiative developed to promote an understanding of issues surrounding disability for public libraries and other community organisations. It provides information on a range of disabilities and appropriate and effective techniques for interaction with people with disabilities. The kit explores issues relating to both the provision of accessible Internet access and the provision of accessible community education.

The Kit includes information on:

- Disability Awareness
- Print Disability
- Hearing Impairment
- Physical Disability
- Intellectual Disability
- Psychiatric Disability

Contact: *Web: www.openroad.net.au/access*

## **Women with Disabilities Australia (WWDA) Online Information and Referral Directory**

#### Contact: *Web: www.wwda.org.au*

Women With Disabilities Australia (WWDA) has recently developed an online Information and Referral Directory. The Directory has been produced by WWDA to help people find information about services and organisations that are available to assist them. The information has been organised into various groups and subgroups to enable easy access. The Directory contains an extensive amount of information about services and organizations across a wide range of issue areas, at national, State/Territory, regional; and local levels.

Just some examples of what you can find include:

- all disability and related organizations across Australia, including national organisations;
- every legal centre and service in Australia
- organisations Australia wide that provide individual advocacy services to people with disabilities:
- information on where to go to get aids and equipment
- details of services that can help with assisted reproduction;
- agencies that deal with violence and abuse, including listings of crisis services, women's shelters and more; and
- all women's health centres, services and organizations around Australia.

You can find the WWDA Information and Referral Directory at WWDA's Website. Just go to: *www.wwda.org.au*

## **Enabling Software**

Contact:

*Web: www.e-bility.com/links/software.php*

This is a website that has a range of software applications that may be suitable for people with disabilities.

The following is a listing of those most popular. To our knowledge all software listed is either freeware or shareware; however, if you find otherwise please let us know.

#### **AccessDOS**

A Microsoft software utility that makes it easier for users with physical disabilities to use the keyboard and mouse. It is also a useful application for people with hearing impairment, who require visual feedback rather than sounds. Features include: StickyKeys, SlowKeys, RepeatKeys, BounceKeys, MouseKeys, ToggleKey, SerialKeys, SoundSentry and TimeOut. These can be used alone or in combination to best suit a user's needs and environment. The features can also be customised to create a personalised desktop that allows individuals to be their most productive. In addition, once the AccessDOS has been installed, an individual, requiring a feature, can access it without special assistance. When all features are turned off an individual who does not require the functionality should not notice that AccessDOS is installed

#### **Access Gateway**

An online "browser within a browser" providing more control over how websites are displayed (regardless of which browser you are using). The gateway's main purpose is to make the web easier to access for people with a print disability (such as users with low vision or dyslexia). It also translates web pages into other languages and displays them as an image, so they can be displayed when the encodings are not supported by the user's browser.

#### **Aloud4ie**

This product by Madoogali is a handy download that adds speech synthesis capabilities to Internet Explorer. Basically, the program reads text on Web pages, so you can surf the web while you multi-task on the computer. Aloud4ie works as an unobtrusive toolbar on the browser, offering basic play and pause controls. By default, Aloud4ie automatically reads every line of text on a web page. You can also turn this option off and have the program read only the text that you've highlighted. This is a far better option for listening to news articles and other similar content. It can also be configured to speak many common languages and includes options for adjusting speed, volume and pitch for any language.

#### **Another Lens**

Displays a magnified view of the area of the mouse cursor.

#### **APAR-C**

Allows delivery of the APAR (Assessment of Phonological Awareness and Reading) from a computer using either a scan-switch (such as the Discover Switch), or conventional mouse/keyboard, or touchscreen. Also contains all the score sheets and stimulus cards.

#### **Black Window**

Enhances visibility and reduces distractibility of other programs. Fills the screen with a black background which remains underneath other programs. Minimise or close the program to restore normal Windows appearance.

## **BrailleSurf**

An Internet browser for users with vision impairment, which allows a simplified reading of the information available on the Web. BrailleSurf shows this information in a text form. This information can then be displayed on a Braille bar, or it can be spoken out by a speech synthesizer. The text can also be presented on the screen for people with low vision, and used to provide a fast review of the accessibility level of a website for visually impaired people.

#### **Bobby**

An accessibility validation tool designed to help web page authors identify and repair barriers to access by individuals with disabilities on a website.

#### **Clip & Talk**

A speech add-on utility for MS-Windows. Clip & Talk speech enables existing Windows applications, such as email readers, web browsers, word processors, spreadsheet programs—and more. The software takes text from other Windows applications through Clipboard and produces speech. Talk and control is accessed directly from client programs using hot keys. Functions include adjustments for pitch and speech rate and a dictionary editor tool for customising pronunciations.

#### **Click-N-Type**

An on-screen virtual keyboard designed for people unable to type using a standard computer keyboard. Requires mouse control, trackball or other pointing device. The software can send keystrokes to virtually any Windows application or DOS application that can run within a window.

#### **Clip Text**

This program stores bits of text that you commonly need (such as addresses) and pastes them directly into whatever application you are using at the text cursor position. It only requires two key presses (or three key presses in the Win3.1 version) to get the program running and get the text into your document.

#### **CobShell Plus**

Provides an interface with six big buttons covering the whole screen. The buttons can be customised with meaningful images and audio files, and configured to open separate programs. A password feature has also been added, to prevent any users from changing the configuration.

#### **eMacSpeak**

A powerful audio desktop that provides a speech interface for Linux users with a vision impairment. By seamlessly blending all aspects of the Internet such as web surfing and messaging, Emacspeak speech enables local and remote information via a consistent and well-integrated user interface.

#### **eLr Enhancing Internet Access**

The EIA system is a specialised web browser, suitable for touchscreen systems, with fully integrated web awareness, assessment and training modules. It is designed for Internet training and access for people with disabilities and other special needs.

#### **Festival Speech Synthesis System**

Festival is a general multi-lingual speech synthesis system developed at CSTR. It offers a full text to speech system with various APIs, as well an environment for development and research of speech synthesis techniques. Version 1.4.3 (January 2003) is the most recent version available free for unrestricted use.

#### **Genie Talking Web Browser**

The Genie Who Reads and Speaks is a talking web browser. It will read any web page or you can highlight a chosen text and it will read it for you with the help of a little blue Genie. The software also has a small MP3 player installed and allows you to search twelve search engines as well as individual searches.

#### **Help Read**

This program uses a text-to-speech synthesizer and can read text files such as web pages, e-books, and text in the windows clipboard. It was developed by the Hawaii Education Literacy Project (HELP) and is distributed freely over the Internet. The software includes settings for pitch, volume and speed as well as single word highlighting.

#### **IE Page Reader Bar**

The Internet Explorer (IE) Page-Reader Bar is a text-to-speech application designed to give your browser a human-sounding voice so that it can read arbitrary text to you from web pages. Includes a choice of sentence, expanding or single word text selection.

#### **Linux Accessibility**

Information about Unix and Linux Shareware and Freeware, including: visual cursor enhancers, Braille and sign language utilities, Optical Character Recognition (OCR), keyboard modifications, magnification, on-screen keyboards, voice input and output applications.

#### **LisaCOMM**

Communication software developed for people with limited mobility. LisaCOMM offers a switch-adapted mouse that interfaces easily with most special switches (e.g. foot switches, camera based switches, string switches, sip/puff switches) without needing to change the computer hardware. Features include adjustable scanning option, different voices/user modes and customisable menus.

#### **Literacy Online**

Mirror of Literacy Online web site. This is the full (except for external links) set of files (.htm/.js/.css/.gif/.jpg) that constitute the Literacy Online web site.

#### **Microsoft Accessibility**

Information on Microsoft's accessibility options, including downloads and tutorials.

#### **Meru Speechmakers:** *PowerTalk*

PowerTalk is a free program that automatically speaks the text on a Microsoft PowerPoint presentation using the Microsoft Speech API. It has been created to help those who have difficulties talking whilst presenting or for an audience that contains people with visual impairments.

#### **MultiMail**

An email program with many accessibility features.

#### **MultiWeb**

A web browser that incorporates disability specific technology suitable for computer users with multiple disabilities. It is designed to be used without other adaptive software and includes a speech engine, text enlargement, and scanning for switch devices.

#### **Narrator**

Narrator is a text-to-speech utility that ships with Windows. It reads the contents of the active window, menu options, or the text you have typed. Narrator is designed to work with Notepad, Wordpad, Control Panel programs, Internet Explorer, the Windows desktop, and Windows setup.

#### **Read-e PLUS**

Dyslexia friendly e-reader and speech web browser, including spell checker, popup suppression (to stop adverts), multi-sensory user interfact and customisation (font size, voices, language, highlight options, colours, reading speed, etc). Free for home use.

#### **Read Please**

A free text-to-speech reader designed to make web sites and email more accessible to those with reading difficulties, such as dyslexia, by reading content aloud.

#### **SayIT**

SayIT is an integrated suite of software available in four components: scanner, orator, mouse and speech synthesizer. The software is designed to assist anyone who is losing or who has lost the power of speech, as well as people with limited fine motor skills and muscle coordination in their fingers and hands.

#### **SENIT**

Special needs educational IT resources including free software downloads, tips, tutorials and equipment ideas.

#### **SENSwitcher**

An online switch enabled application, which targets Internet Computer Training (ICT) skills from purely experiential through to cause and effect, switch building, timed activation, targeting and row scanning. This software is designed to help teach early ICT skills to people with profound and multiple learning difficulties, those who need to develop skills with assistive input devices, and very young children new to computers. It is accompanied by teacher's notes, assessment records, developmental skills progression models and small step checklists.

#### **Simply Web 2000**

A speech friendly, speech enabled accessible web browser with advanced features that allow easy navigation of complex pages by people with vision impairment.

#### **Super Magnify**

Magnifies portions of your screen up to 15 times. With special interpolation routine to maintain detail when magnifying.

#### **Text Aloud**

Converts any text into voice and even to MP3. TextAloud resides in your Windows tray, always ready to read text aloud from your email, web pages, and documents on your computer or portable MP3 player. You can listen immediately, or save it as a WAV or MP3 file that you can listen to at your convenience. TextAloud supports additional speech engines for other languages. It includes support for TXT files of unlimited size, so you can bring large e-books in as one article. It allows you to create ten minutes of spoken audio in as little as 12 seconds. Also available, speech software options that offer personalised services, such as News Aloud, Weather Aloud, Stocks Aloud, Groups Aloud.

#### **Text Reader (TR) BookShelf**

Bookshelf takes plain text (TXT) files and displays the contents as if they were printed in a book. You get two pages (or one if you wish) side by side with generous margins and a clean, uncluttered interface. You can click on the pages to turn them. It has a wide choice of page styles and convenient navigation system. Bookshelf easily allows you to come back to read the books and to open them in the place where you have stopped. The software allows you to scroll pages and read texts aloud, as well as edit books, insert pictures, sounds etc. Its layout is easier to follow (using features as indented paragraphs) and TR Dictionary can also be used.

#### **Text Reader (TR) Dictionary**

This software is an add-on the Internet Explorer and converts the browser into a speaking dictionary. You can see the explanation of a word in the pop-up hint, and hear and read the pronunciation of the word. You can choose from lots of dictionaries (English, German, French, Italian etc). Vocabulary drills provide three efficient tests that will help you memorise new words in the shortest possible time, and you can read text files and web-pages on and off-line.

#### **Text-To-Speech Software**

This software reads text words to you with a choice of voices. The text words may be on the screen, in the clipboard, from a text file or other source. It also supports converting text to audio formats using MP3 or WAV. It uses 'Text to Speech' technology to synthesize natural sounding speech from ordinary text. It can also be used to create MP3 files from your email, news articles, any text you want, download to your portable MP3 player and listen to it later.

#### **Thinking Man's Dictionary**

This program is an ideal pop-up utility for when the right word is eluding you. It includes a powerful thesaurus and a dictionary, which can check the spelling of individual words as well as provide you with a list of similarly spelt words. The package includes a version of the program, which automatically links to the popular freeware dictionary Word Web (see below), for looking-up definitions of words.

#### **Web Ferret**

Web Ferret lets you search the web quickly and thoroughly by instantly submitting your search query to multiple search engines, and displaying all of the results in a single concise window. Results can be sorted by page Name, Address, Source or Abstract. You can also choose the search engines to query, the number of results to return, and you can enable features like duplicate removal or keyword suggestions, to help you find better results.

#### **Wemedia Talking Browser**

The WeMedia Talking Browser becomes the actual browser through which anyone can surf the Internet. Complete with large buttons and keystroke commands for easy navigation, the browser 'speaks' the text you select within the browser.

#### **WordCue**

Provides help in reading words, links and phrases on web pages. By selecting a word or phrase which is difficult to read, a range of cues are provided directly within the Browser.

#### **Word Web**

A comprehensive English thesaurus and dictionary that can be used to look up definitions of words and check spelling from within most programs.

#### **Zoom**

This is a screen enlargement utility. It displays a floating window that shows an enlarged view of the area around the cursor.

The following attachments contain information relevant to disability specific issues across education and legislation.

## **Choosing Your Path:** *Disclosure: It's a Personal Decision*

Enhancing post secondary education, training and employment opportunities for people with disabilities.

Written by:

Anna Mungovan & Fran Quigley Regional Disability Liaison officers, Greater Western Sydney Region & Western Victoria Region.

Contact: *Web: http://sites.uws.edu.au/disclosure/index.htm*